# Tournament Open

This allows a single or multiple tournaments to be opened or for a new tournament to be created.

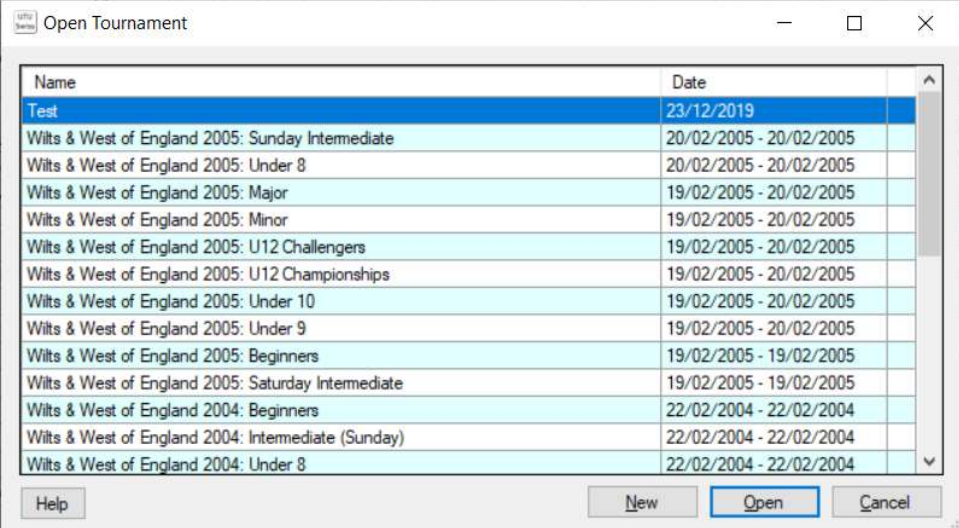

## Tournament List

This is a list of all tournaments displayed with the most recent first.

This allows a single or multiple tournaments to be selected. To select multiple tournament click on the first tournament and then hold down control and select the additional tournaments. To select a set of contiguous tournaments, select the first tournament then hold down shift key and select the last tournament.

### **Open**

The Open button opens all the selected tournaments. Any tournament that is already open will remain open. The first of the selected tournaments will be displayed when this screen is closed.

### Cancel

The Close button closes this screen without opening any tournaments.

#### New

The New button closes this screen without opening any tournaments and displays the Tournament details screen, so that a new tournament can be created.